## 【参考1:条件入力画面の例】

現行ブロセスデータ入力(3/10) 代替ブロセス案生成 代替ブロセス案評価 評価結果解釈  $\lambda$  $\rightarrow$ 

3. 設備条件:溶剤と廃液処理

※任意項目の入力欄が空白の場合、デフォルト値を用いて計算を行います。

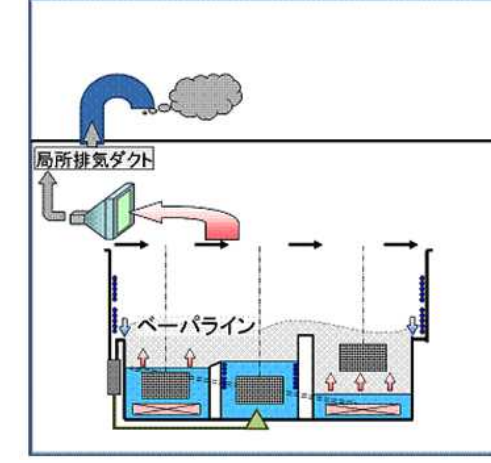

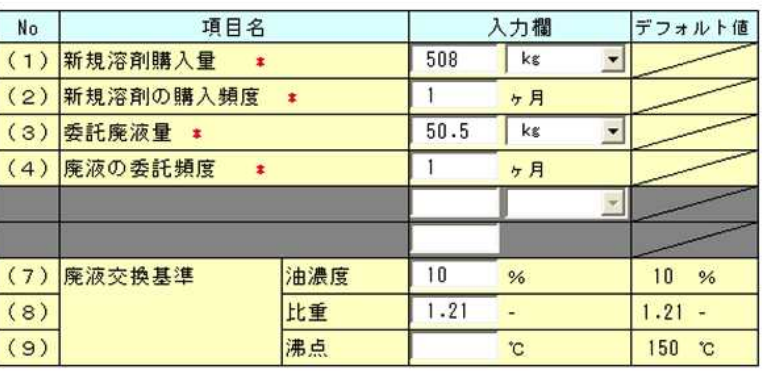

【参考2:出力画面の例】

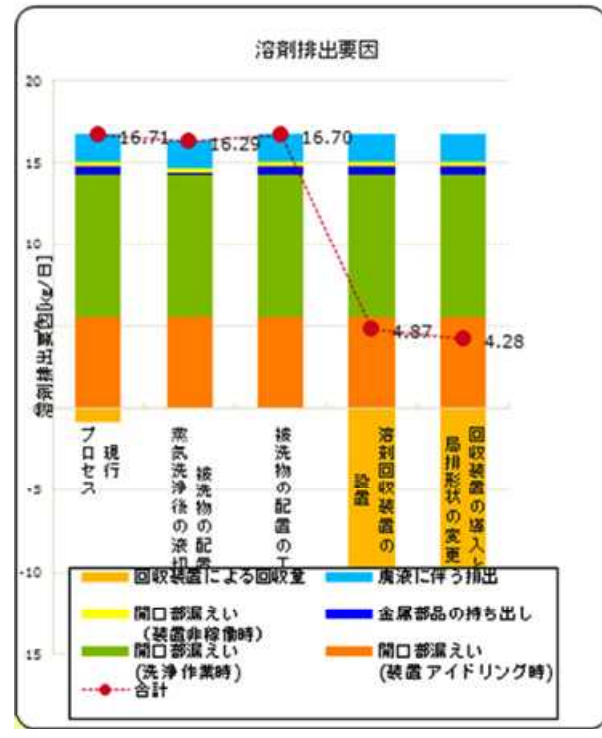

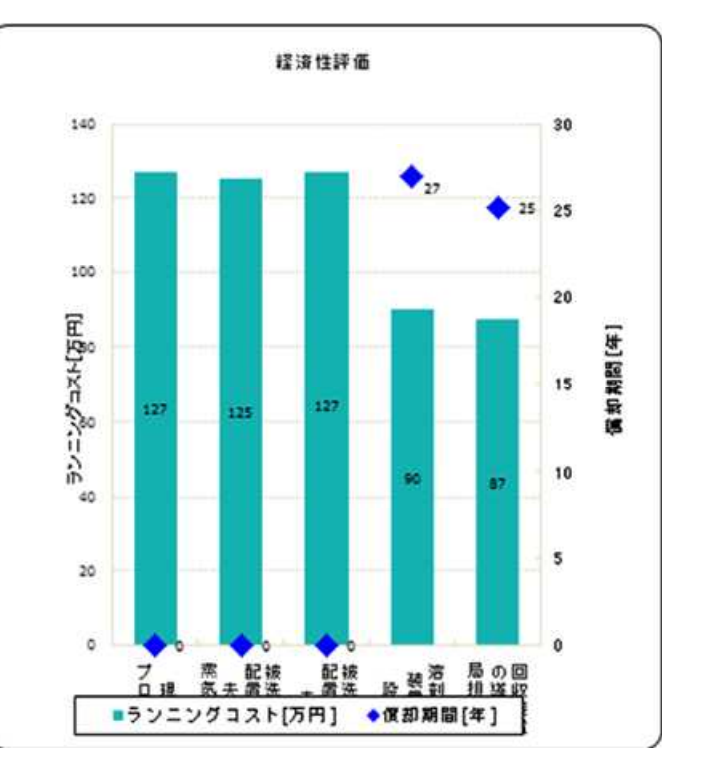